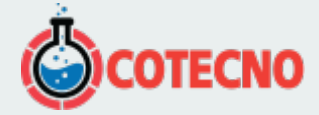

# **AGI EARTHIMAGER™ 3D**

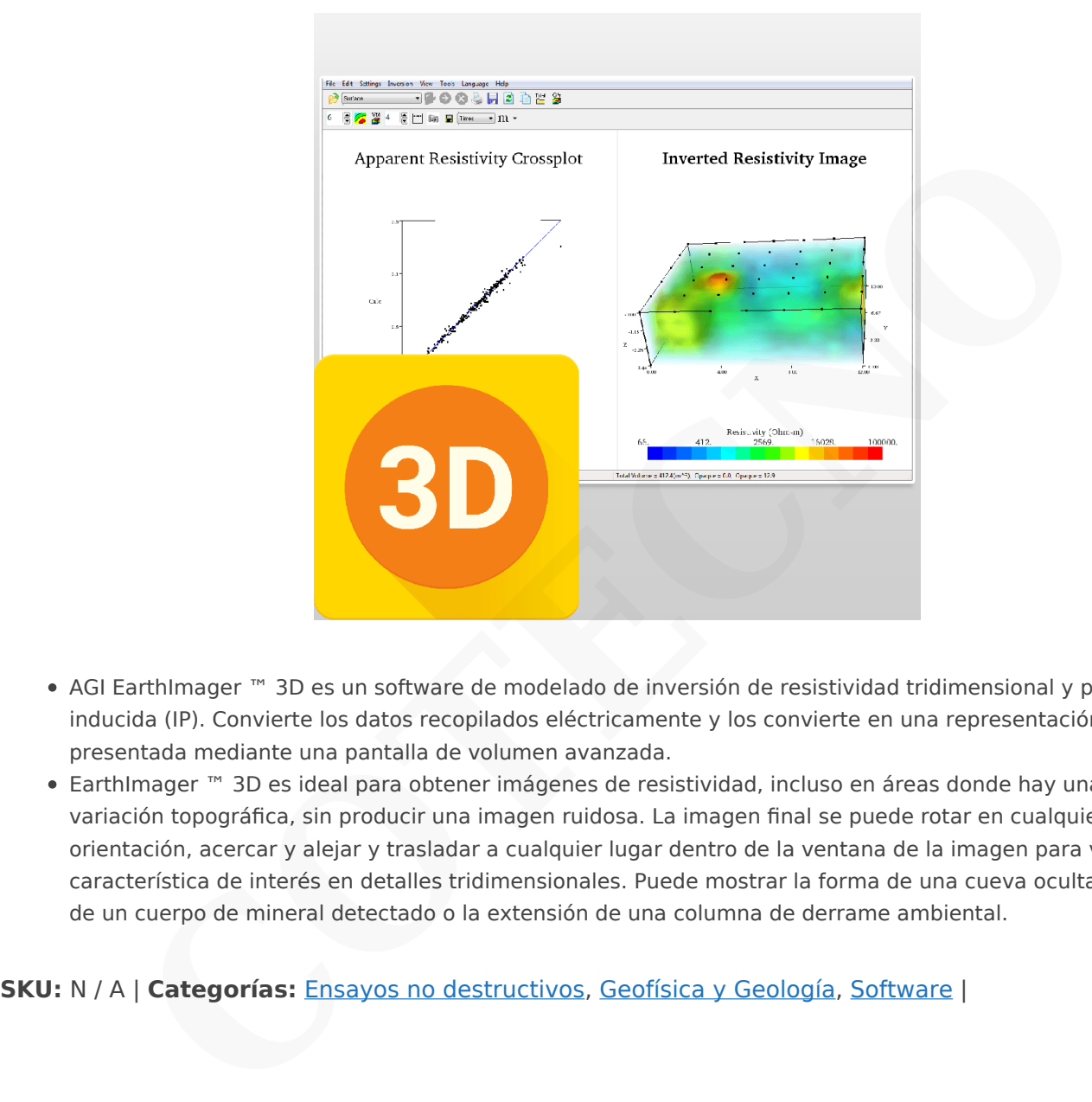

- AGI EarthImager ™ 3D es un software de modelado de inversión de resistividad tridimensional y polarización inducida (IP). Convierte los datos recopilados eléctricamente y los convierte en una representación 3D presentada mediante una pantalla de volumen avanzada.
- EarthImager ™ 3D es ideal para obtener imágenes de resistividad, incluso en áreas donde hay una gran variación topográfica, sin producir una imagen ruidosa. La imagen final se puede rotar en cualquier orientación, acercar y alejar y trasladar a cualquier lugar dentro de la ventana de la imagen para ver la característica de interés en detalles tridimensionales. Puede mostrar la forma de una cueva oculta, el volumen de un cuerpo de mineral detectado o la extensión de una columna de derrame ambiental.

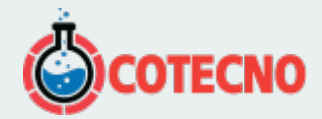

# **DESCRIPCIÓN DEL PRODUCTO**

## **Uso**

EarthImager ™ 3D se utiliza en industrias geotécnicas y geológicas, incluidas las siguientes aplicaciones:

- Delineando la forma de cuevas y vacíos.
- Calcular el volumen de cuevas y vacíos.
- Visualización de la superficie del lecho rocoso.
- Localización precisa de pozos para la exploración de aguas subterráneas.
- Delinear la forma de un cuerpo mineralizado durante la exploración minera.
- Calcular el volumen de un cuerpo mineralizado durante la exploración minera.
- Mapeo del alcance de los derrames ambientales.
- Seguimiento del avance de un procedimiento de saneamiento ambiental.
- Cálculo de volúmenes y extensión de arena, grava o arcilla durante el mapeo de agregados.

Un ejemplo de AGI EarthImager ™ 3D en funcionamiento es la obtención de imágenes de una cueva. Si descubrió la caverna utilizando un software de imágenes 2D, no podría decir dónde necesitaba perforar para llegar a una ubicación exacta, ya que los objetos al lado de la línea de levantamiento 2D se "doblan" en la imagen 2D. . Esto sucede porque la corriente inyectada no fluye simplemente hacia abajo en el suelo, sino que fluye a través del suelo en todas las direcciones. Las imágenes en 3D no tienen esta limitación, ya que pueden tomar datos espaciales y modelar las geometrías en la ubicación correcta, reasegurando que su ubicación de perforación sea exacta y precisa para proyectos más precisos. do la forma de cuevas y vacíos.<br>
el volumen de cuevas y vacíos.<br>
el volumen de cuevas y vacíos.<br>
el indroma de un cuerpo mimeralizado durante la exploración minera.<br>
la forma de un cuerpo mimeralizado durante la exploració

## **Características**

- GUI de Windows fácil de usar.
- Operación perfecta con instrumentos de resistividad
- Inversión de datos de resistividad de superficie 3D.
- Inversión de datos de resistividad de pozo en 3D.
- Inversión de datos IP 3D.
- Representación volumétrica 3D con control de transparencia
- · Imágenes de volumen y de múltiples cortes.
- Imagen de rebanada interactiva.
- Sin límite de software en el número de puntos de datos o en el número de electrodos
- No hay límite en el tipo de matriz o la ubicación de los electrodos.
- Capacidad de procesamiento paralelo de 64 bits con el módulo EarthImager3DCL.
- Gráfico cruzado de inadaptación de datos.

#### **Métodos y algoritmos**

- Modelado directo de diferencias finitas
- Opciones de condición de contorno para modelado directo
- · Inversión de modelo suave
- Supresión de datos ruidosos

#### **Diverso**

- Configuración de usuario rastreable y recuperable.
- Botones de herramientas y menús emergentes para un fácil acceso a los elementos de menú de uso frecuente
- Gráficos 3D rápidos acelerados por hardware.
- Color verdadero de 24 bits de Windows.
- Barra de progreso de inversión para mostrar el estado de la inversión.
- Estructura de directorios de procesamiento bien organizada y sin complicaciones.

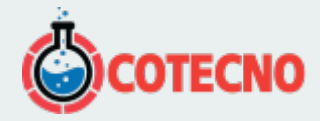

- Se puede guardar en formatos de archivo de mapa de bits, JPEG, PostScript, PNG y TIFF.
- Se puede guardar en formato XYZ para que pueda cargarse en cualquier software de gráficos disponible en el mercado.
- Visualización de la curva de convergencia.
- Valores de variable mínimos y máximos especificados por el usuario de la imagen
- Colores y niveles de contorno especificados por el usuario

Página: 3

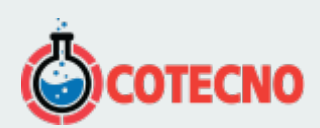